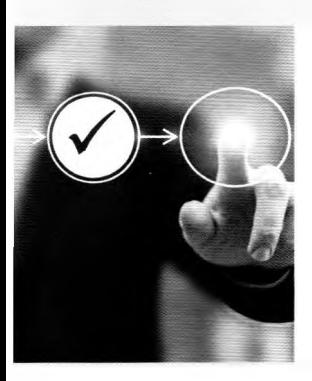

# **Publikacja i ocena strony WWW**

Metody testowania strony Publikowanie strony na serwerze Ocena końcowa strony

# ZADANIE NA START

## **Testowanie strony**

W trakcie weryfikacji i walidacji strony można wykryć wiele błędów i nieprawidłowości. Opracowana strona internetowa powinna przejść sporo testów, zanim zostanie opublikowana. Czy weryfikacja i walidacja programu komputerowego to ten sam proces? Scharakteryzuj krótko każdy z nich.

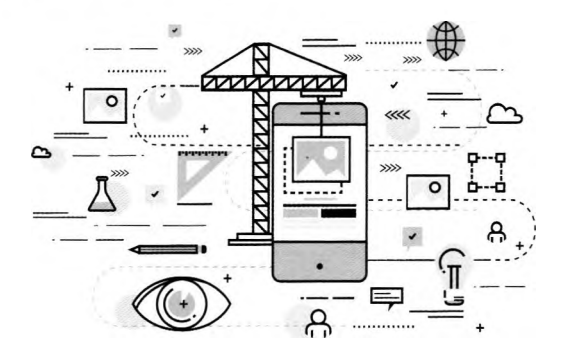

# SPRAWDZANIE POPRAWNOŚCI STRONY WWW

Integralnym elementem pracy nad stroną WWW jest testowanie i wprowadzanie poprawek, ponieważ strona nie powinna zawierać błędów, które wpływałyby na jej działanie. Przed opublikowaniem gotowej strony w sieci WWW należy ją solidnie przetestować. Dobrze jest też dokonać automatycznej walidacji, czyli sprawdzić zastosowane kody pod względem poprawności i obowiązujących standardów. Standardy stron WWW są wyznaczane przez The World Wide Web Consortium (W3C). W pierwszej kolejności weryfikuje się poprawność składniową dokumentu HTML, następnie waliduje się arkusz CSS.

Aby rozpocząć proces walidacji kodu HTML, w pasek adresu przeglądarki należy wpisać **<https://validator.w3.org>,** a następnie wybrać sposób walidacji, przesłać plik **index.html** do sprawdzenia i kliknąć **Check.** Strona, która nie zawiera błędów, powinna być właściwie wyświetlana we wszystkich przeglądarkach.

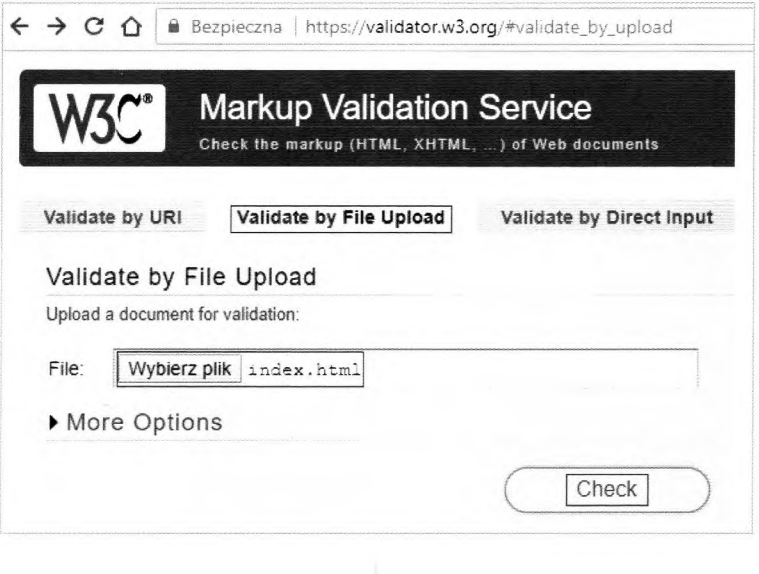

**Document checking completed. No errors or warnings to show.**

Rys. 1. Walidacja lokalnego pliku i jej efekt

W przypadku usterek walidator wskaże miejsca wystąpienia błędów i poda opis konkretnej nieprawidłowości. Na poniższym zrzucie widać, że w pierwszym przypadku nie dodano do obrazka atrybutu **alt,** a w drugim brakuje znacznika zamykającego dla **<h2>.**

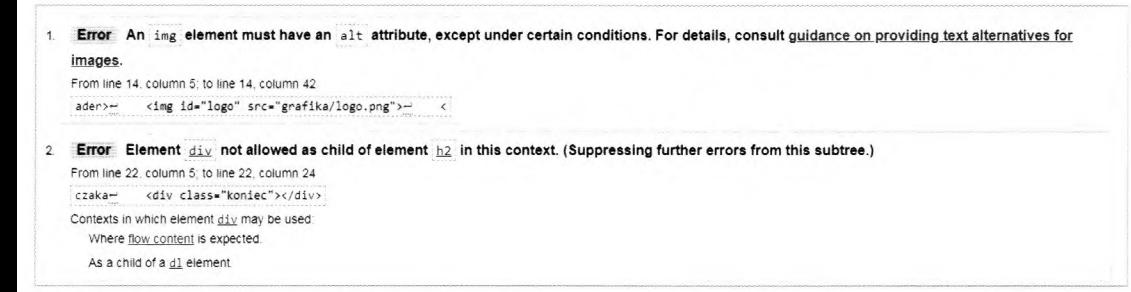

Rys. 2. Walidacja strony z błędami

Przy walidacji arkusza CSS w pasek adresu przeglądarki należy wpisać **[https://jigsaw.](https://jigsaw) w3.org/css-validator,** a następnie wybrać sposób walidacji, przesłać plik do sprawdzenia i kliknąć **Sprawdź.**

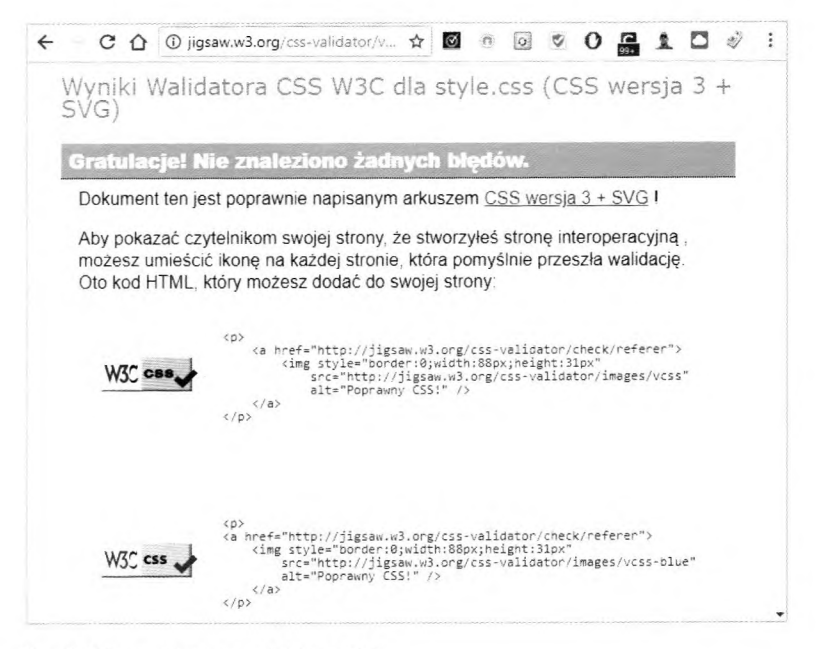

Rys. 3. Wynik działania walidatora CSS

## Ćwiczenie 1. Sprawdzanie poprawności strony

Dokonaj walidacji strony według standardów W3C.

## WYBÓR SERWERA (FIRMY HOSTINGOWEJ)

Udostępnianiem stron internetowych w sieci zajmują się firmy hostingowe. Oprócz miejsca na serwerze na ogół dostaje się od nich również adres internetowy. Podczas rozpatrywania wyboru firmy hostingowej warto wziąć pod uwagę dwa kryteria:

- · pojemność konta jeśli strona składa się z tekstu i niewielkiej liczby zdjęć, nie trzeba sobie tym zawracać głowy, ale przy dużej liczbie wysokiej jakości zdjęć im większa pojemność, tym lepiej;
- transfer (rozmiar wszystkich plików i dokumentów pobieranych z całego serwisu podczas odwiedzin użytkowników). Przekroczenie limitu zazwyczaj powoduje zablokowanie

witryny i wyświetlenie odpowiedniego komunikatu; zazwyczaj limity dotyczą transferów miesięcznych, więc jeśli użytkownik przekroczy limit, jego strona zacznie się na nowo wyświetlać dopiero na początku następnego miesiąca. Dla przeciętnych stron miesięczny limit transferu o wielkości kilku gigabajtów powinien być wystarczający.

#### POSZUKAJ W INTERNECIE

Poszukaj w sieci informacji na temat hostingowych serwisów internetowych przeznaczonych do publikowania stron.

#### INTERAKTYWNE STRONY WWW

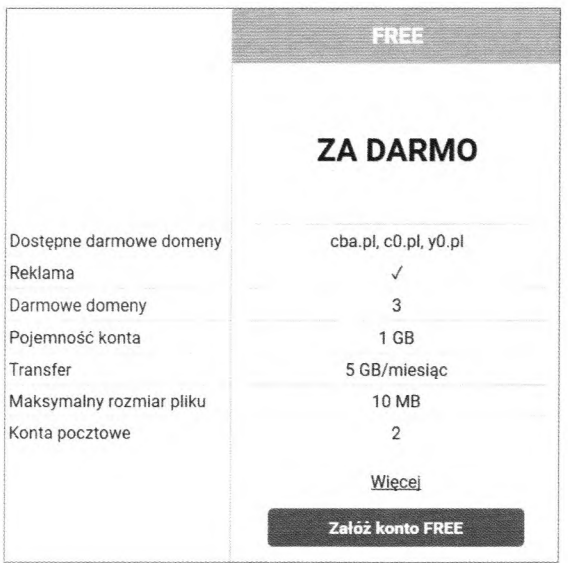

Rys. 4. Przykładowe informacje dotyczące bezpłatnego hostingu

# WIEM WIĘCEJ

GitHub udostępnia bezpłatny hosting programów *open source* oraz płatne prywatne repozytoria. Ponadto oferuje usługę zwaną GitHub Pages, służącą do szybkiego tworzenia stron internetowych, których kod jest opublikowany w ramach repozytoriów umieszczonych w serwisie.

# **Ćwiczenie 2. Wybór serwera**

Sporządź zestawienie bezpłatnych serwerów WWW (wzór poniżej). Porównaj serwery, a następnie wskaż ten, który twoim zdaniem warto wykorzystać do publikacji strony WWW.

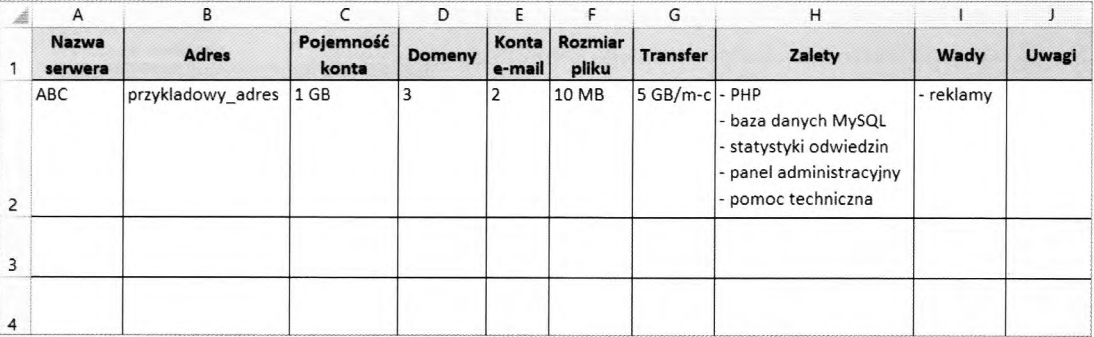

# **U M IESZC ZA N IE SERWISU N A SERWERZE**

Po wybraniu serwisu hostingowego należy dokonać rejestracji. Konieczne jest podanie poprawnego adresu e-mail, na który zostanie wysłana wiadomość z linkiem aktywacyjnym pozwalającym na zakończenie rejestracji. Warto zanotować najważniejsze dane umożliwiające dostęp do konta: login, hasło oraz adres serwera FTP (będą potrzebne podczas przesyłania strony na serwer). Na niektórych serwerach aktywacja konta nie następuje natychmiast - najpierw użytkownik dostaje e-mail, który o tym informuje.

Po aktywowaniu konta można przesłać pliki na serwer. Najprostsza metoda polega na wykorzystaniu przeglądarki, wpisaniu adresu serwera FTP i zalogowaniu się na swoje konto.

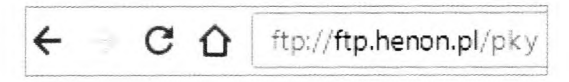

**Rys.** 5. Uruchomienie klienta FTP w przeglądarce

Można w tym celu wykorzystać również dowolny program będący klientem FTP, taki jak WinSCP - graficzny klient SFTP i FTP do systemu Windows. Ten program oferuje możliwość bezpiecznego przesyłania plików między komputerem lokalnym a zdalnym. Aplikacja daje do wyboru różne interfejsy i pozwala na szyfrowanie przesyłanych danych.

| D: Data               | $\epsilon$ | $\rightarrow$  | Ëg<br>国国<br>$\mathbb{Z}$<br>$\langle \hat{G} \rangle$ | 国国<br>$\cdot$ $\circ$<br>$\overline{\phantom{a}}$<br>strona |           |                       | 랞<br>$\mathcal{L}$ |
|-----------------------|------------|----------------|-------------------------------------------------------|-------------------------------------------------------------|-----------|-----------------------|--------------------|
| D:\strona             |            |                |                                                       | /public_html                                                |           |                       |                    |
| Roz<br>Nazwa          | Rozmiar    | Typ            | Zmodyfikowany                                         | $\hat{R}$ oz<br>Nazwa                                       |           | Rozmiar Zmodyfikowany | Prawa              |
| t.,                   |            | Katalog nadrzę | 08.05.2018 08:54:3                                    | t.,                                                         |           |                       |                    |
| grafika               |            | Folder plików  | 07.05.2018 09:13:1                                    | grafika                                                     |           | 06.05.2018 08:54:27   | $TWXT-XT-X$        |
| [] galeria.js         | 498 B      | Plik JS        | 07.05.2018 11:00:3                                    | [] galeria.js                                               | 498 B     | 07.05.2018 09:00:30   | $rw-r-r-r-$        |
| index.html            | 3 3 6 3 B  | Firefox HTML   | 07.05.2018 17:35:5                                    | index.html                                                  | 3 363 B   | 07.05.2018 15:35:57   | $rw-r-r-r-$        |
| la rysowanie.html     | 532 B      | Firefox HTML   | 07.05.2018 20:33:2                                    | Invsowanie.html                                             | 532 B     | 07.05.2018 18:33:25   | $rw-r-r-r-$        |
| la rysowanie bis.html | 879 B      | Firefox HTML   | 07.05.2018 21:19:5                                    | la rysowanie bis.html                                       | 879 B     | 07.05.2018 19:19:59   | $rw-r-r-r-$        |
| [] sentencje.js       | 2 2 3 6 B  | Plik JS        | 07.05.2018 17:29:4                                    | [] sentencje.js                                             | 2 2 3 6 B | 07.05.2018 15:29:44   | $rw-r-r-r-$        |
| style.css             | 3478B      | Dokument Ark   | 18.04.2018 09:17:4                                    | style.css                                                   | 3478B     | 18.04.2018 09:17:48   | $rw-r-r-r-$        |
| test.html             | 1185B      | Firefox HTML   | 07.05.2018 20:33:2                                    | test.html                                                   | 1185B     | 07.05.2018 18:33:28   | $rw-r-r-r-$        |
| $\epsilon$            |            |                | $\rightarrow$                                         | ←                                                           |           |                       |                    |

**Rys. 6.** Przegrywanie plików na serwer z wykorzystaniem klienta FTP WinSCP

Warto pamiętać, że niektóre serwery nie umożliwiają kopiowania plików przez program FTP. W takim przypadku trzeba zapoznać się z opisem przesyłania strony na danym serwerze i postępować według wskazówek.

Wszystkie pliki i foldery należy umieścić wprost w głównym katalogu konta, który wyświetlił się zaraz po zalogowaniu. Zazwyczaj jest to katalog o nazwie **public\_html** lub **www,** ale może też mieć w nazwie login użytkownika. Jeśli połączenie wykonywane jest z komputera, do którego mają dostęp inne osoby, np. w szkolnej pracowni, należy zrezygnować z zapisywania hasła i usunąć połączenie z listy sesji.

Po wgraniu plików na serwer należy uruchomić stronę i sprawdzić wszystkie łącza, obrazki, strony itp. Czasami problem tkwi w wielkości liter, dlatego w nazwach plików najlepiej używać tylko małych liter alfabetu łacińskiego oraz cyfr. W każdej chwili można dokonać modyfikacji serwisu. Poprawione pliki należy ponownie przesłać na serwer i nadpisać poprzednie wersje. Warto porównać efekt końcowy z założeniami. Czy wszystko udało się zrealizować zgodnie z zamierzeniami?

# **K Ó K i L A S A S HU E 1 PUBLIKOWANIE PLAN I POWER THE SERVE EXAMPLE THE S EXPERIENCE A L A FIGURE 2015**

Prześlij pliki składające się na twoją witrynę na wybrany serwer i sprawdź, czy wszystko poprawnie działa. Przetestuj ręcznie i automatycznie - dokonaj walidacji. Porównaj efekt końcowy z założeniami. Czy udało ci się zrealizować cel?

# PODSUMOWANIE

- Na końcowy etap tworzenia strony składają się: testowanie, publikacja i ocena merytoryczna.
- Testowanie to ręczne sprawdzanie poprawności oraz automatyczna walidacja, czyli weryfikowanie poprawności składniowej dokumentu.
- Wyboru serwera należy dokonać na podstawie wielu parametrów, m.in. oferowa-88 nych funkcji, pojemności konta, możliwości transferu, ceny.
- ® Opublikowanie strony polega na umieszczeniu jej na serwerze. Można do tego wykorzystać oferowane przez dostawcę oprogramowanie na serwerze lub użyć innych programów: klientów FTP bądź SCP.

# PYTANIA SPRAWDZAJĄCE

- 1. Na czym polega walidacja strony? Jakie mogą być konsekwencje zaniechania sprawdzenia strony przed jej opublikowaniem?
- 2. Jakie są najważniejsze kryteria wyboru usługi hostingowej?
- 3. W jaki sposób publikuje się stronę na serwerze? O czym trzeba pamiętać?